# Bitbucket Pipelines를 이용한 **CI/CD AWS Elastic Beanstalk**

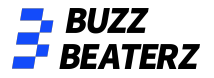

# 순서

- 1. **AWS Elastic Beanstalk** 환경 생성
- 2. **Bitbucket Repository** 생성
- 3. **Intellij bitbucket** 연동
- 4. **Spring Boot project init push**
- 5. **Initial Bitbucket Pipelines configuration**
- 6. **push test**
- 7. **branch dev, prod** 분리 및 테스트

#### AWS Elastic Beanstalk 환경

생성

새 환경 생성

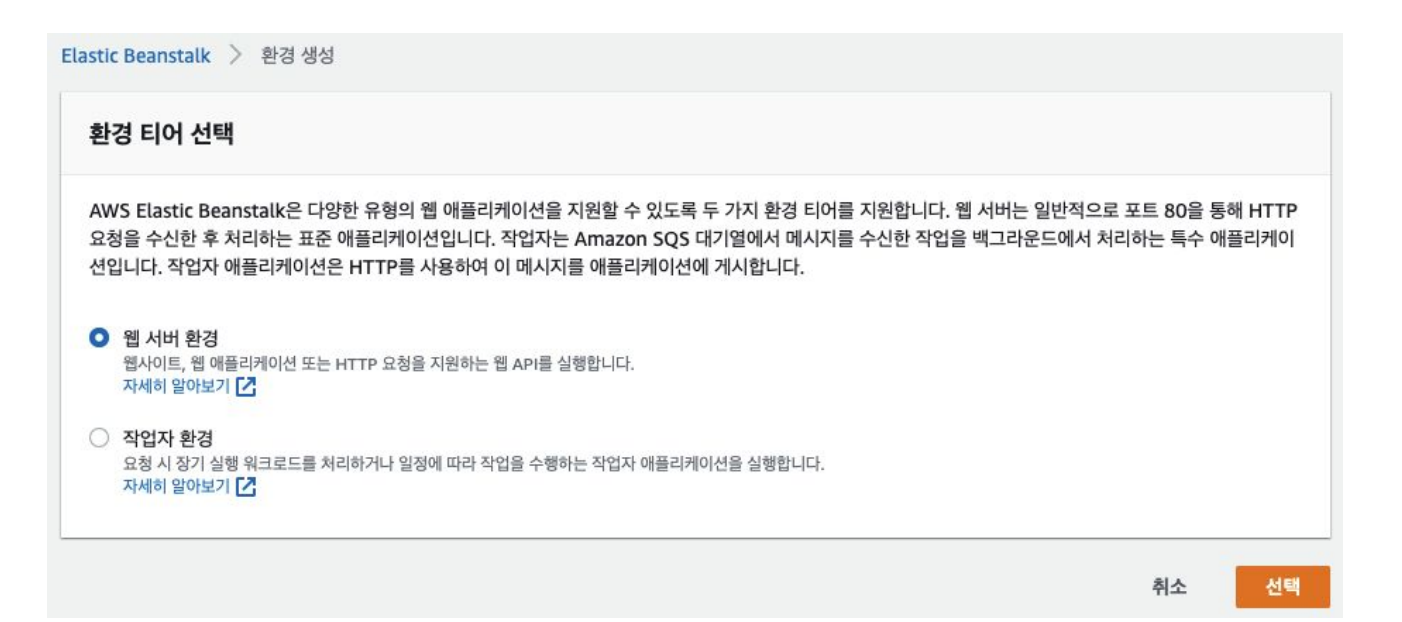

# AWS Elastic Beanstalk 환경

# 생성

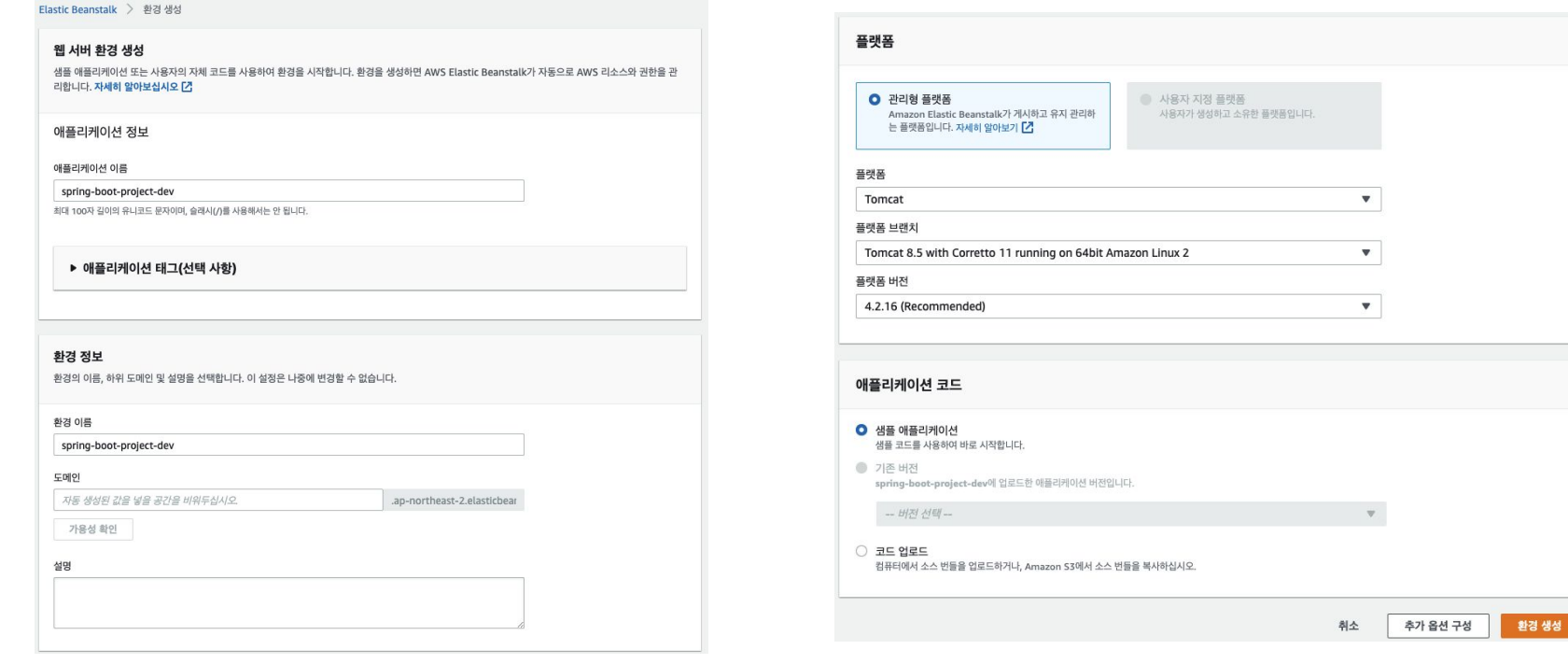

#### **Bitbucket Repository**

#### 생성

**iii u** Bitbucket Your work Repositories Projects More v Create  $\sim$ Repository Project Snippet

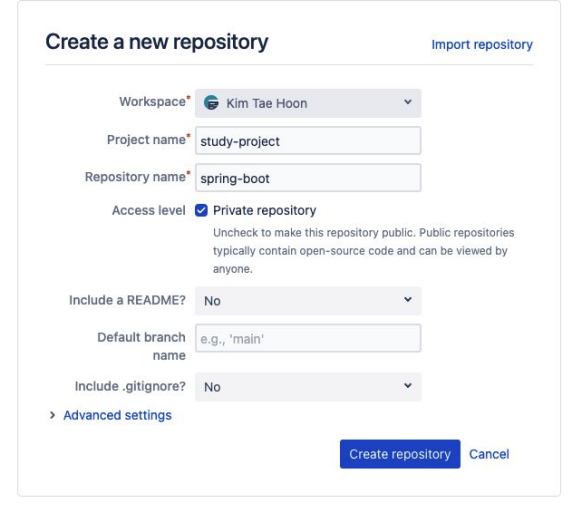

#### **Intellij bitbucket** 연동

#### **- ssh** 키 생성 **(macOS**

기준**)** \$ ssh-keygen -t rsa -b 4096 -C "email@example.com" Enter file in which to save the key (/Users/kth/.ssh/'keyFileName'): ex)/Users/kth/.ssh/email # macOS 키생 성 키 파일 저장위치, 이름 설정

\$ pbcopy < ~/.ssh/email.pub

공개키 복사

# Windows

\$ clip < ~/.ssh/email.pub

### Intellij bitbucket 연동

#### - bitbucket ssh 키 설정

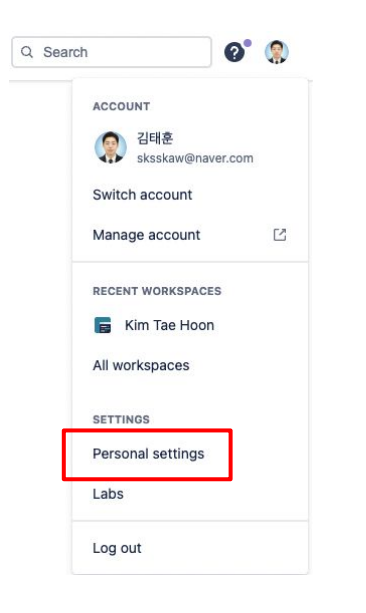

#### **Personal settings**

GENERAL **Account settings** 

**Email aliases** 

**Notifications** 

**ACCESS MANAGEMENT** 

App authorizations

Two-step verification

App passwords

**SECURITY SSH keys** 

**Sessions Audit log** 

**FEATURES** 

Labs

**SSH** keys

Use SSH to avoid password prompts when you push code to Bitbucket. Learn how to generate an SSH key. Add key

Key Added Last used  $\prime$  0 kth-home-desktop 2022-03-12 2022-06-19 kth-macBook 2 days ago 2022-06-24  $\prime$  0

Add SSH kev

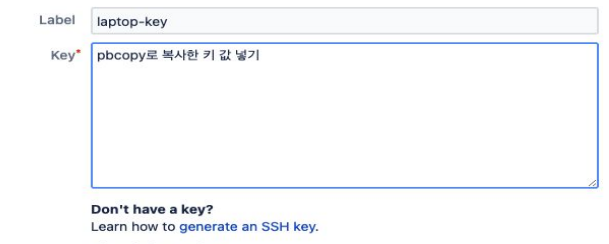

Already have a key? Copy and paste your key here with cat ~/.ssh/id\_rsa.pub | pbcopy.

Problems adding a key? Read our troubleshooting page for common issues.

> Add kev Cancel

#### Intellij bitbucket 연동

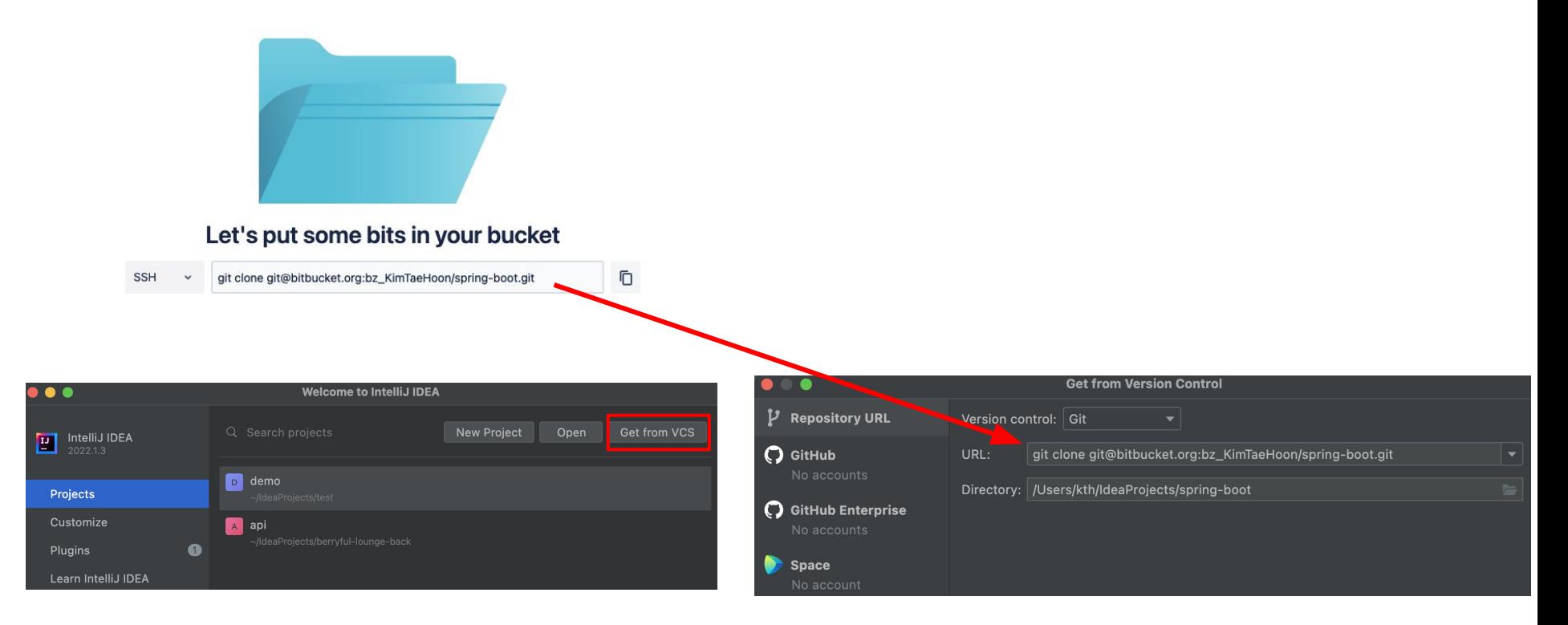

### **Spring Boot project init push**

### <https://start.spring.io/> 에서 스프링 프로젝트 생성

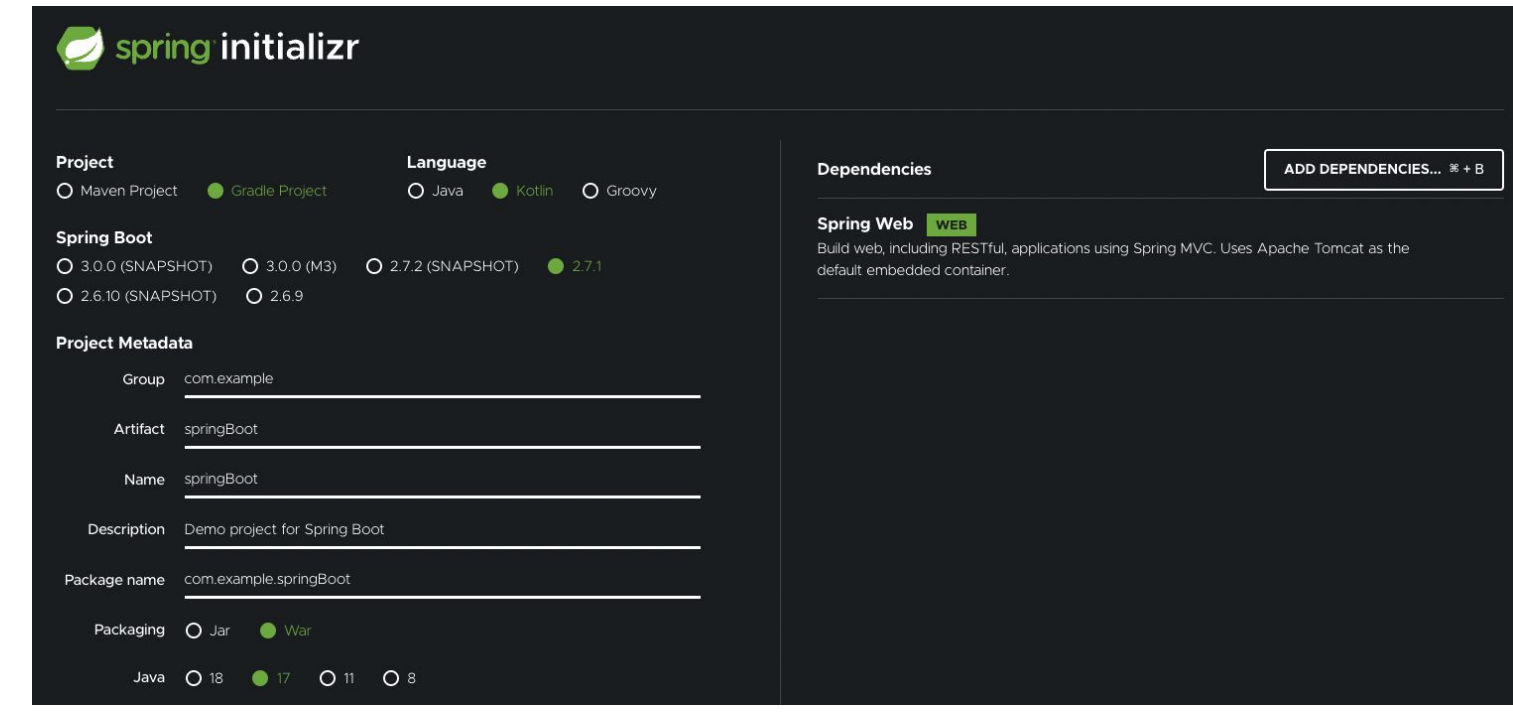

# **Spring Boot project init push**

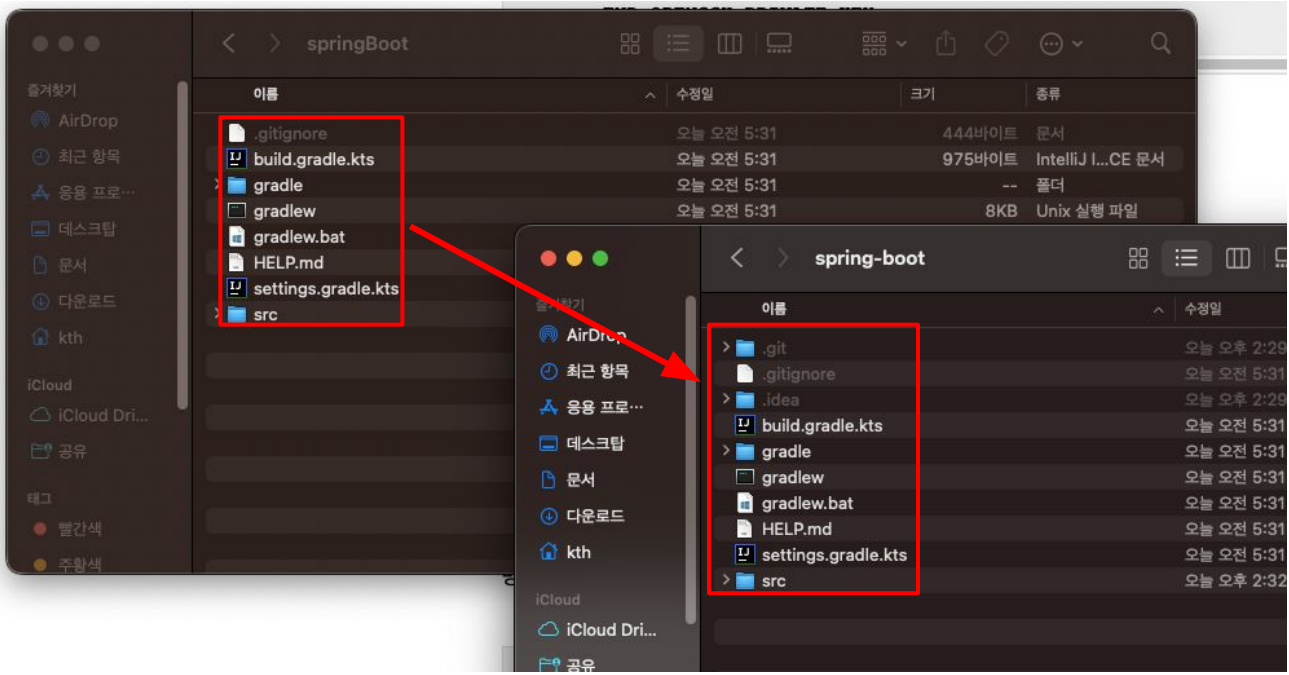

### **Spring Boot project init push**

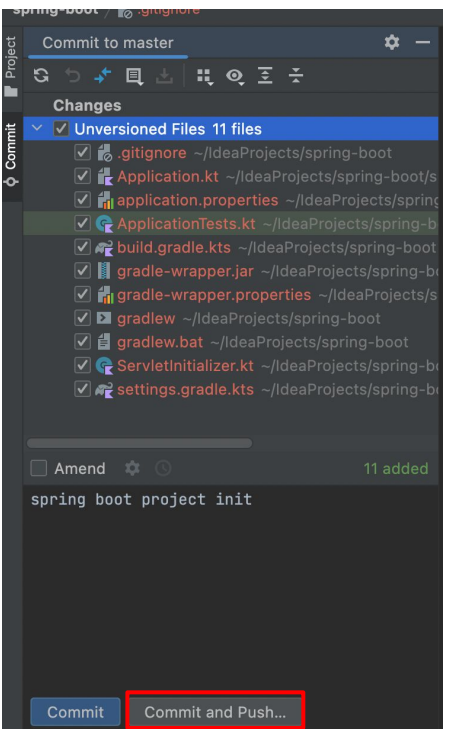

Kim Tae Hoon / study-project

#### spring-boot

Here's where you'll find this repository's source files. To give your users an idea of what they'll find here, add a description to your repository.

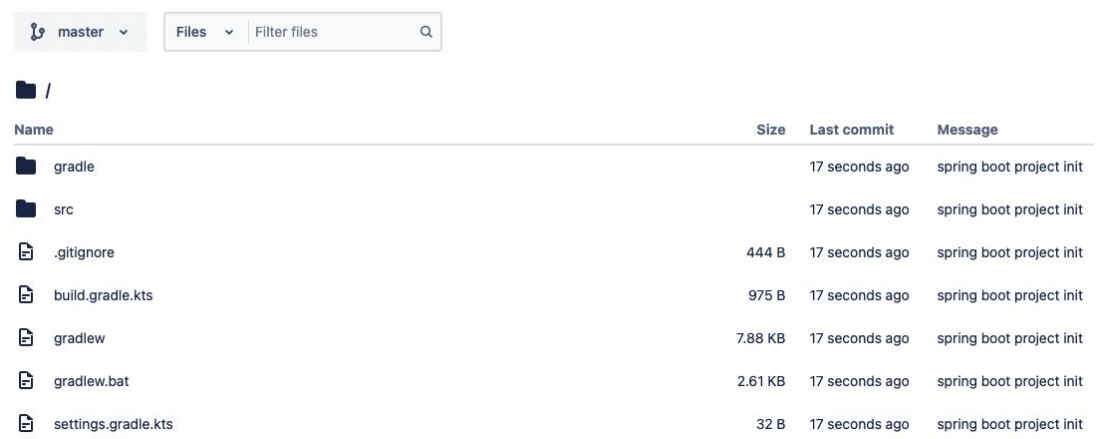

#### **Initial Bitbucket Pipelines configuration**

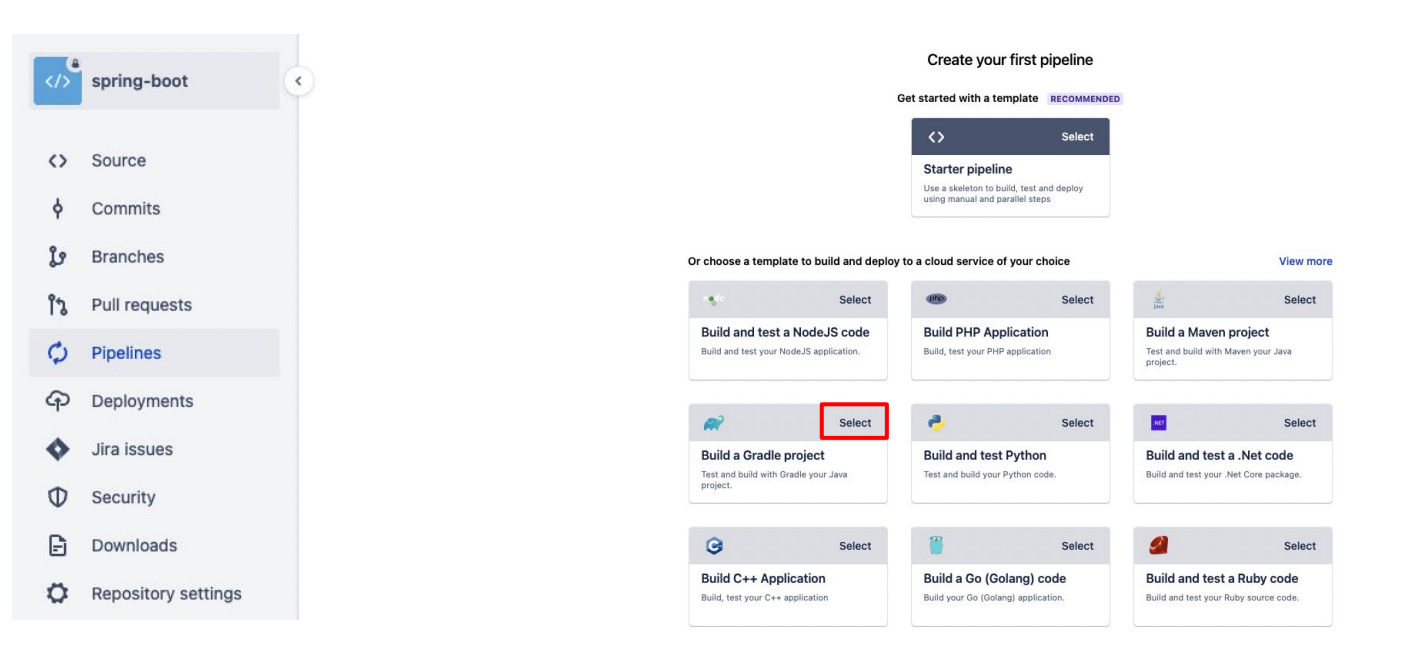

#### **Initial Bitbucket Pipelines configuration**

```
image: gradle: 7.2
```

```
pipelines:
branches:
  develop:
     - step:
        name: Build & Deploy
         caches:
          - qradle
        script:
          - gradle build
          - pipe: atlassian/aws-elasticbeanstalk-deploy:1.0.2
            variables:
               AWS_ACCESS_KEY_ID: '$AWS_ACCESS_KEY_ID'
              AWS_SECRET_ACCESS_KEY: '$AWS_ACCESS_KEY_SECRET'
               AWS_DEFAULT_REGION: 'ap-northeast-2'
              S3_BUCKET: 'elasticbeanstalk-ap-northeast-2-186604555392'
              APPLICATION_NAME: 'spring-boot-project-dev'
               ENVIRONMENT_NAME: 'spring-boot-project-dev'
               ZIP_FILE: './build/libs/springBoot-0.0.1-SNAPSHOT.war'
   master:
     - step:
        name: Build & Deploy
         caches:
          - gradle
        script:
           - gradle build
          - pipe: atlassian/aws-elasticbeanstalk-deploy:1.0.2
             variables:
               AWS_ACCESS_KEY_ID: '$AWS_ACCESS_KEY_ID'
              AWS_SECRET_ACCESS_KEY: '$AWS_ACCESS_KEY_SECRET'
               AWS_DEFAULT_REGION: 'ap-northeast-2'
               S3_BUCKET: 'elasticbeanstalk-ap-northeast-2-186604555392'
              APPLICATION_NAME: 'spring-boot-project-dev'
              ENVIRONMENT_NAME: 'spring-boot-project-dev'
              ZIP_FILE: './build/libs/springBoot-0.0.1-SNAPSHOT.war'
```
#### **Initial Bitbucket Pipelines configuration**

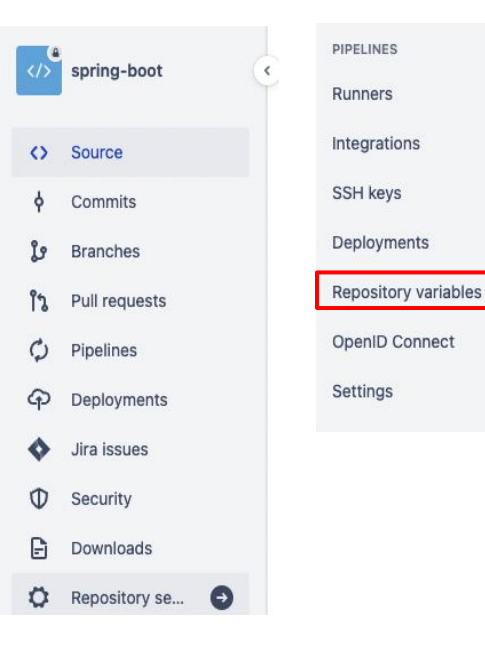

Kim Tae Hoon / study-project / spring-boot / Repository settings

#### **Repository variables**

Environment variables added on the repository level can be accessed by any users with push permissions in the repository. To access a variable, put the \$ symbol in front of its name. For example, access AWS\_SECRET by using \$AWS\_SECRET. Learn more about repository variables.

Repository variables override variables added on the workspace level. View workspace variables

If you want the variable to be stored unencrypted and shown in plain text in the logs, unsecure it by unchecking the checkbox.

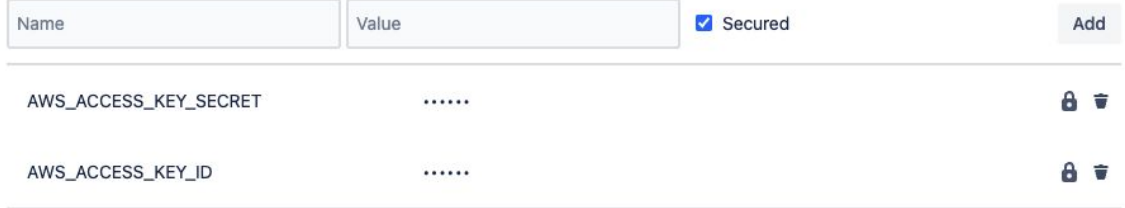

#### **push test**

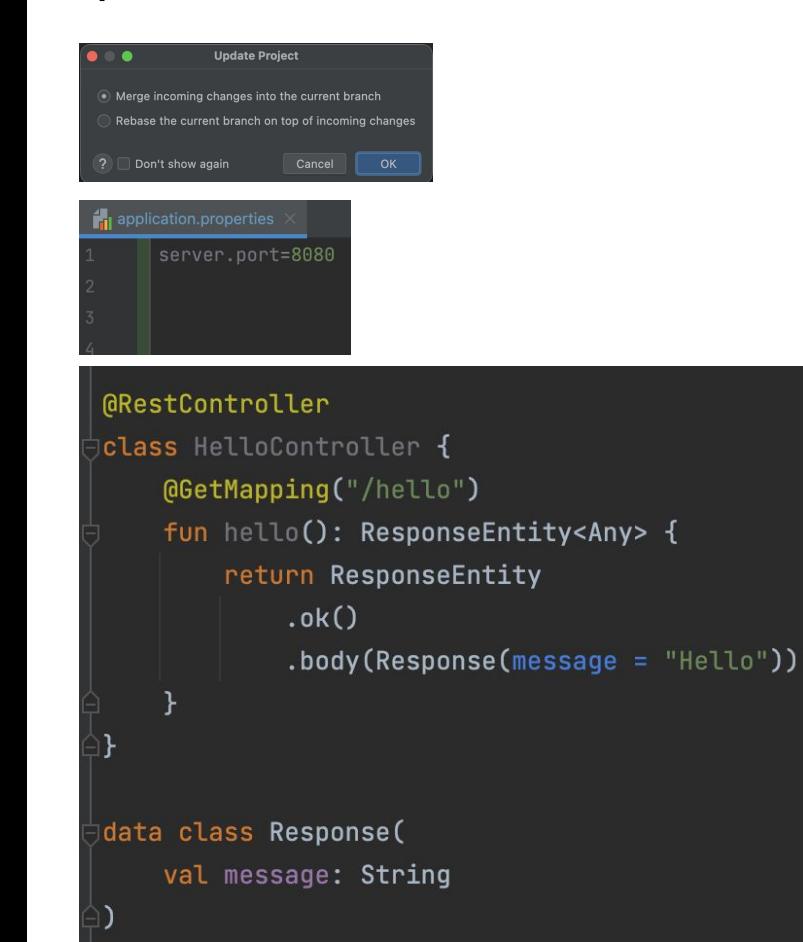

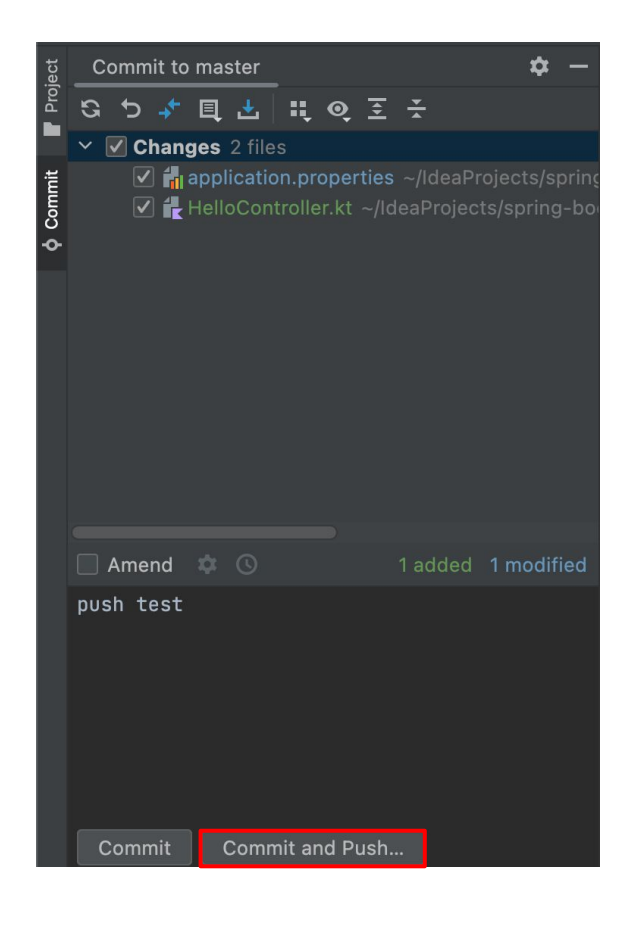

### **push test**

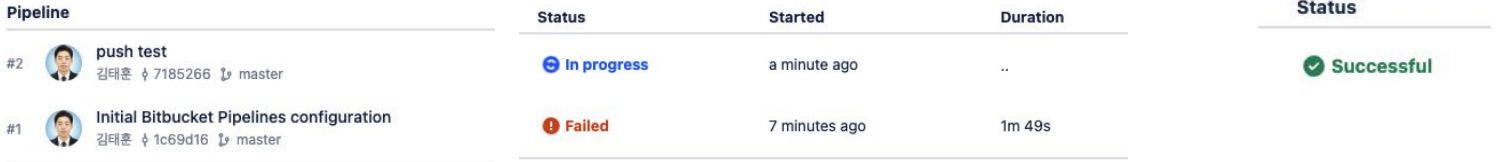

### branch dev, prod 분리 및 테스트

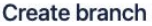

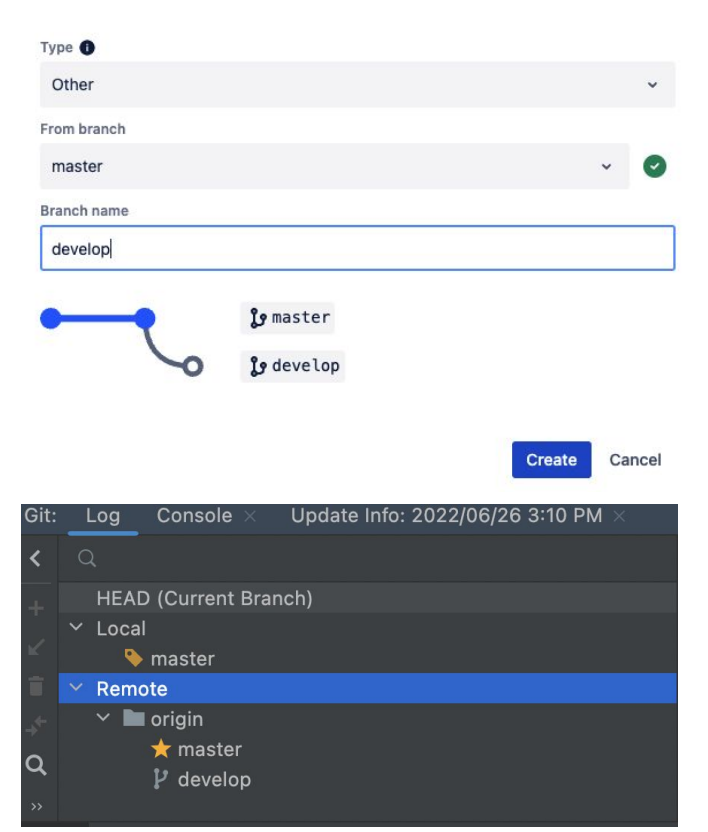